# Excel : Niveau 1 Initiation

# BUREAUTIQUE >> Logiciels bureautique

# **Objectifs**

- Gérer les classeurs (enregistrer, ouvrir...)
- Saisir dans une cellule (modifier du texte, des nombres...)
- Mettre en page (entête et pieds de page, impression)
- $\bullet$  Réaliser des calculs simples  $(+, -, *, \wedge)$
- Calculer à l'aide de fonctions statistiques simples
- Gérer des listes de données simples (tris, filtres)

# Vous allez apprendre à

#### Environnement Excel

- Généralités sur l'environnement
- Déplacement dans un classeur  $\tilde{\phantom{a}}$
- $\checkmark$ Annulation et rétablissement d'une action
- U. Utilisation de l'aide d'Excel
- $\checkmark$ Zoom d'affichage
- Colonne/ligne figée à l'écran, fractionnement de la fenêtre

#### Gestion des classeurs

- $\checkmark$ Ouverture d'un classeur
- Enregistrement d'un classeur
- Création d'un nouveau classeur

#### Feuilles

- Insertion/suppression de lignes, de colonnes et de cellules
- Nom d'une feuille, couleur de l'onglet
- Insertion, suppression et arrière-plan de feuilles
- Déplacement, copie et masquage d'une feuille
- Masquage des éléments d'une feuille

#### Impression

- Mise en page
- Aperçu et impression
- Titres de colonnes/lignes répétés à l'impression
- Saut de page
- Zone d'impression
- En-tête et Pied de page

#### Thèmes et modèles

Application d'un thème

#### Saisie et modification

- $\checkmark$ Saisie de données
- $\checkmark$ Modification du contenu d'une cellule
- $\checkmark$ Vérification orthographique
- Recherche, remplacement

#### Mise en valeur du tableau

- المحدد Largeur de colonne/hauteur de ligne
- $\checkmark$ Formats numériques simples
- Ō. Mise en valeur des caractères
- Ō. Police et taille des caractères
- U. Alignement du contenu des cellules
- Couleur des cellules et bordure des cellules  $\checkmark$
- J. Copie rapide de la mise en forme d'une cellule
- Fusion de cellules
- Orientation du contenu des cellules
- Styles de cellules

#### Copie, déplacement, effacement

- Sélection et effacement de cellules
- Recopie vers des cellules adjacentes
- Déplacement de cellules
- Copie vers des cellules non adjacentes

#### **Calculs**

- Saisie d'une formule de calcul
- Somme et autres calculs simples
- Calcul d'un pourcentage

#### Traitement des données

- Tri et filtre de données
- Groupement des données sous forme de plan

# 2 jours

# Déroulement programme

Alternance d'apports théoriques et d'exercices pratiques. Notre intervenant utilise le micro-ordinateur, l'imprimante, le vidéoprojecteur, le paperboard. Un support de cours pour le stagiaire(fourni).

### **Public**

A toute personne souhaitant apprendre à créer des tableaux à l'aide d'Excel.

Pré requis

Prérequis : connaissance de Windows

### Modalité d'évaluation

Mise en situation

Fiches d'évaluation

# Suivi de l'action et appréciation des résultats

ENI en options supplémentaires

Exercices de révision en début et en fin de dernière journée pour stabiliser les acquis

Attestation de formation

Avis client

### Délai d'accès

Compris entre 15 jours et 2 mois en fonction de la disponibilité de nos formateurs et des salles.

## **Tarifs**

Les tarifs sont consultables sur notre site : www.csinfoformation.com pour les prix publics.

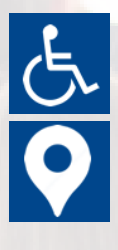

Si vous êtes en situation d'handicap, nous sommes à votre écoute afin d'étudier les adaptations possibles à cette formation.

Plan d'accès ou modalités de visio transmis lors de la convocation.

#### **CSINFO FORMATION**

89 route de la Noue Port de Limay 78520 LIMAY 01.34.77.81.20 service-formation@cs-info.com

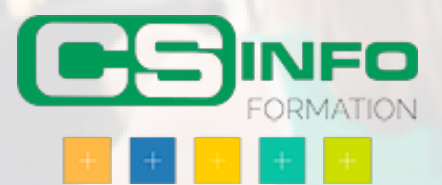